Configuring: Nevada BASIC, Nevada PILOT, Nevada EDIT

To Configure Nevada **BASIC** type:

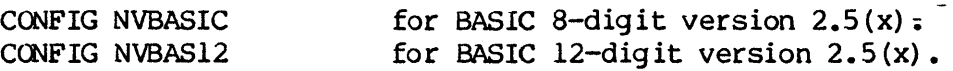

There are 3 menu's for CRT terminal selection. Select your terminal, computer or use the unknown terminal procedure. To execute BASIC type:

NVBASIC (optional file-name) or NVBAS12 (optional file-name)

The arrow keys can be implemented for your unique machine by typing:

BASKEY NVBASIC or BASKEY NVBAS12

To configure Nevada **PILar** type:

CONFIG NVPILOT  $\qquad \qquad$  for PILOT version  $6.1(x)$ .

~

There are 3 menu's for CRT terminal selection. Select your terminal, computer or use the unknown terminal procedure. Continue the configuring process by typing:

NVPILOT this step creates PILOT.COM file.

To execute PILOT type:

PILOT (optional file-name)

The arrow keys can be implemented for your unique machine by typing:

PLTKEY

To configure Nevada **EDIT** type:

CONFIG NVEDIT for EDIT version  $3.1(x)$ .

There are 3 menu's for CRT terminal selection. Select your terminal, computer or use the unknown terminal procedure. Continue the configuring process by typing:

NVEDIT this step creates the EDIT.COM file.

To run after configuring, simply type:

EDIT file-name (optional file-name)

The arrow keys can be implemented for your unique machine by using:

EDTKEY

**For more information read the file called RFAD-ME. TX'l or RFAD.ME.** 

## HOW TO GET STARTED!

Each software package comes with a manual, and each manual contains a Section on how to get started. Please read that entire section before starting to work with the diskette. See the Table of Contents in each manual for the exact page. All the NEVADA software packages require that the user has an 8-bit 8080, 8085, or Z80 microprocessor and the CP/M operating system.

## GETTING STARTED

1. NEVADA SOFTWARE is distributed on a DATA DISK without the CP/M operating system. There is no information on the system tracks, so don't try to "boot it up", it won't work!

2. Do not try to copy the master diskette with a COPY program! On systems reading our single density distribution diskettes and creating double density operational diskettes, it won't work. You must use the CP/M PIP command to copy the files onto your double density diskettes. You can then make additional copies using. the COpy program.

3. First, prepare a CP/M system's diskette for use as yaur NEVADA SOFTWARE operations diskette. Usually you will use your system's FORMAT program and then the COPY program (sometimes SYSGEN and PIP) to prepare this diskette.

4. Second, on sbme single density diskettes you may have to remove (use the CP/M ERA command) most of the CP/M files in order to make room for the NEVADA SOFTWARE files. None of the CP/M files are needed for NEVADA<br>SOFTWARE, but PIP.COM and STAT.COM are useful if you have the space. You SOFTWARE, but PIP.COM and STAT.COM are useful if you have the space. may want to do a CP/M STAT command on the distribution disk so you will know how much space you need on your operational diskette. For more information read the CP/M manuals about the STAT command.

5. On computer systems with the ability to read several disk formats, such as the KayPro, Morrows, NCR and others, you may have to run a special program supplied with the machine to read our diskette. For example, if you have an NCR and we sent you a KAYPRO diskette, you have to run a special program in order to read KAYPRO format. This program is called UNIFORM, EXCHANGE, INTERCHG, SETUP depending on the computer.

6. Then insert the newly created CP/M operations diskette in disk drive A, and insert the NEVADA SOFTWARE distribution diskette in drive B and type (ctl-c) to initialize CP/M.

7. Now copy all the files from the NEVADA. SOFTWARE diskette onto the CP/M diskette:

PIP A:=B:\*.\*[VO]

This command copies from drive B onto drive A!

If you get a BDOS WRITE ERROR message from CP/M during the PIP operation it usually means:

## the disk is full

you should erase more files from the operational diskette. On some small. single density diskettes you many have to create two diskettes. Put the sample programs on one and the compilers on the other.

At this point, put the NEVADA SOFTWARE diskette in a safe place. You will not need it unless something happens to your operations diskette.